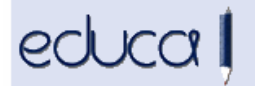

## **EDUCAKO BERRITASUNAK**

**1.** Ikasleen matrikulan, irakasgaien egoerak etaparekin eta ikasturtearekin lotu dira. Lupan sartzean, Egoera goitik beherako menuan etapa bakoitzari dagozkion egoerak agertzen dira soilik. Adibidez:

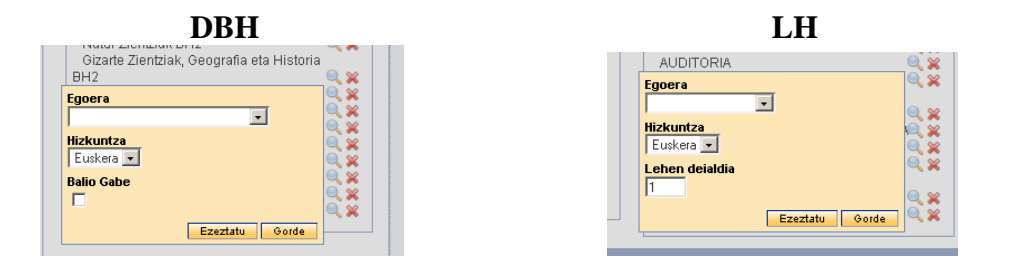

**2.** Ikasleen matrikulan, "Balio gabe" aukera irakasgaien egoeratik bereizi da eta lauki berri bat sortu da.

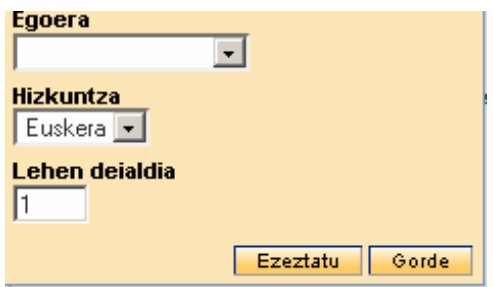

**3.** Ikastetxe bateko kalifikazioak eta azken datuak CSV formatuan esportatu daitezke, Kudeaketa akademikoa -> Kalifikazioak -> Kalifikazioak eta azken datuak esportatu menutik:

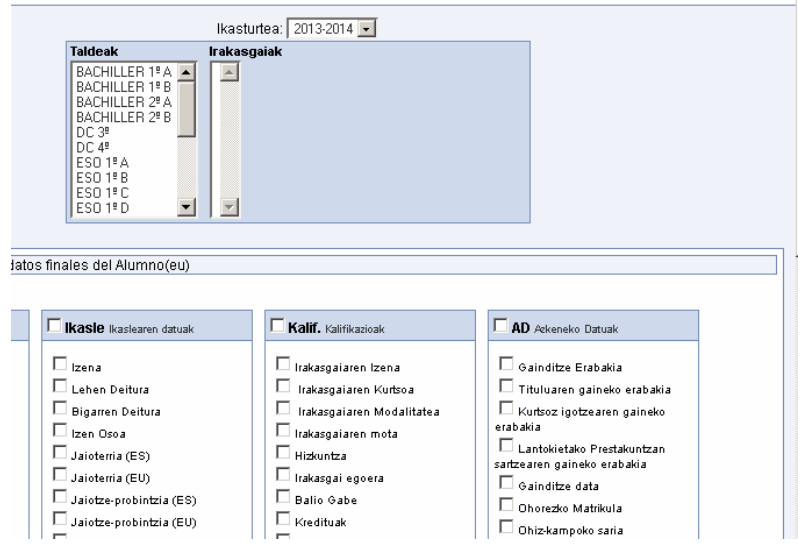

Hautatu behar dira esportatu nahi d(ir)en taldea edo taldeak (klikatuz eta arrastatuz), irakasgaiak eta eremuak.

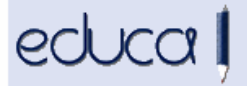

**4.** Antolaketa arrazoiak direla-eta, ikastetxe batek ez badu nahi familiek ikasleen ordutegia eta taldea ikustea (adibidez, ikasturte hasieran), konfiguratu dezake ordutegiak eta taldeak ikasleen aplikazioan ikusgai egonen diren edo ez. Horretarako datak jarri behar dira Ikastetxea -> Ezarpenak -> Ikasleen aplikazioa menuan sartuta.

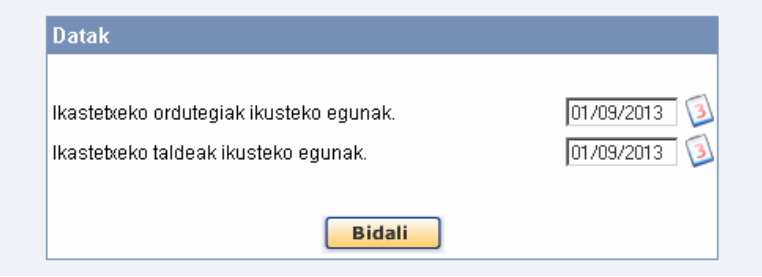

- **5.** Irakasgai baten curriculumaren zati bat euskara edo gaztelania ez den hizkuntza batean emateko baimena duten ikastetxeek ikasleen matrikulan jaso beharko dute zeintzuk diren hizkuntza horretan eginen dituzten irakasgaiak. Jarraibideak ikusteko Jarraibideen gidaliburua begiratu.
- **6.** NUHEOko koordinatzaileek eta kudeatzaileek aurreko urteetako kalifikazioak ondoko menuan sartuta kontsulta ditzakete: Ikasleak -> Matrikula -> NUHEOko kalifikazioak, Ikasturtea goitibeherako menuan ikasturtea aldatuz.

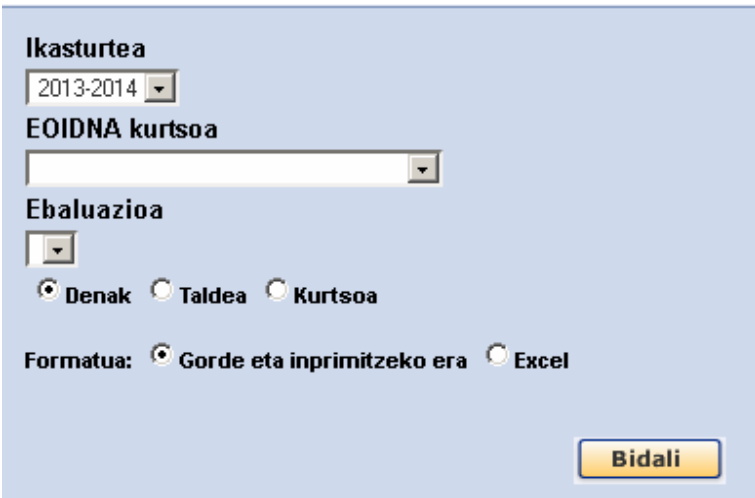

- **7.** Heziketa zikloetan gehitu da prestakuntza multzodun moduluak kudeatzeko aukera.
- **8.** Ikasleen aplikazioan jada erakusten dira irakasgaiaren egoerak, hizkuntza, aitorpenak, uko egiteak, zenbatgarren deialdia den, etab. Datu horiek hemen ikus daitezke: Informazio akademikoa -> Kalifikazioak -> kurtsorea irakasgaiaren gainean kokatuz.

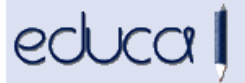

- **9.** Kalifikazioen laburpenean jada erakusten dira irakasgaiaren egoerak, hizkuntza, aitorpenak, uko egiteak, zenbatgarren deialdia den, etab.
- **10.** Parametro dinamikoak gehitu dira hezkuntza estatistiketan. Zerbitzu osagarriak -> Estatistika -> Argitaratutako kontsultak menuan sartuta kontsulta daitezke:

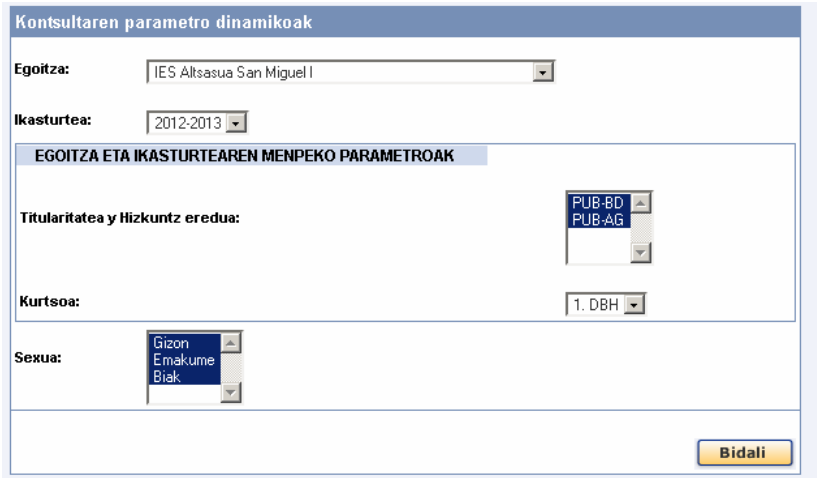

Kontsultak egin daitezke Titulartasuna eta hizkuntza eredua, Kurtsoa, eta Sexua parametroak aldatuta.